# **What's New in Brightspace 20.20.10 and 20.20.11**

## **Brightspace Learning Environment**

## • **New Feature: File types added to restricted upload list**

For security reasons, D2L restricts the uploading of certain file types to Brightspace Learning Environment:

- o .cgi
- o .cmd
- o .hta
- o .jar
- o .lib
- o .pl
- o .pm
- $\circ$  .ps1
- o .sh
- o .vbscript

## **Course Export**

• **New Feature: Export course changes**

This feature allows instructors to export a course as an IMS Common Cartridge package or as a Thin Common Cartridge package. Additional improvements in this feature include the following:

- o A course in Brightspace can be exported as an IMS Common Cartridge 1.3 compliant package or an IMS Thin Common Cartridge 1.3 compliant package using Import/Export/Copy Components
- o Language Terms to describe Common Cartridge and Thin Common Cartridge exports are now visible
- o When exporting a course using Import/Export/Copy Components, a new dialog box displays to inform users that their export is underway. A notification is generated in the navigation bar once the export package is ready for download. Users download the course package by opening the Export finished notification message.

# **Quick Eval**

## • **New Feature: User interface improvements**

o Quick Eval is now listed in the Course Admin page under the Assessment category:

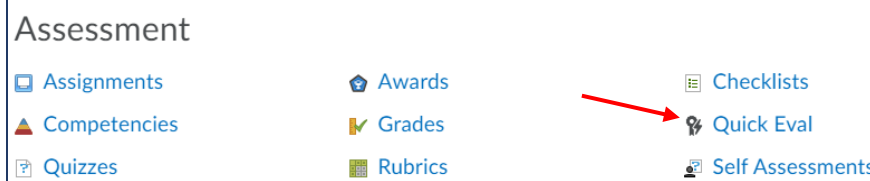

## **Quizzes**

• **Updated Feature: Editing quizzes with previous attempts**

This feature updates the Quizzes – User experience updates for editing quizzes with attempts feature released in 20.20.8.

- o Points for all past quiz attempts are no longer modified when edits are made that affect the overall points and/or the grading calculations for a quiz.
- $\circ$  In the previous release, this update extended only to quizzes with attempts started after the June 2020/20.20.6 release. Now, all previous quizzes with attempts started before the version 20.20.6 will display the quiz and grading calculations that appeared to students at the exact time they made the attempt.

## • **New Feature: Retake incorrect questions in subsequent attempts**

This feature introduces a new option for Quizzes Attempt settings that **allows students to only retake their incorrectly answered questions from previous quiz attempts**:

- o Instructors can select this new option in the **Assessment tab** of a quiz
- o When the **Retake Incorrect Questions Only** check box is selected for subsequent quiz attempts, each student only sees the questions previously answered incorrectly in the same order as the initial attempt (including quizzes with random sections and random questions)

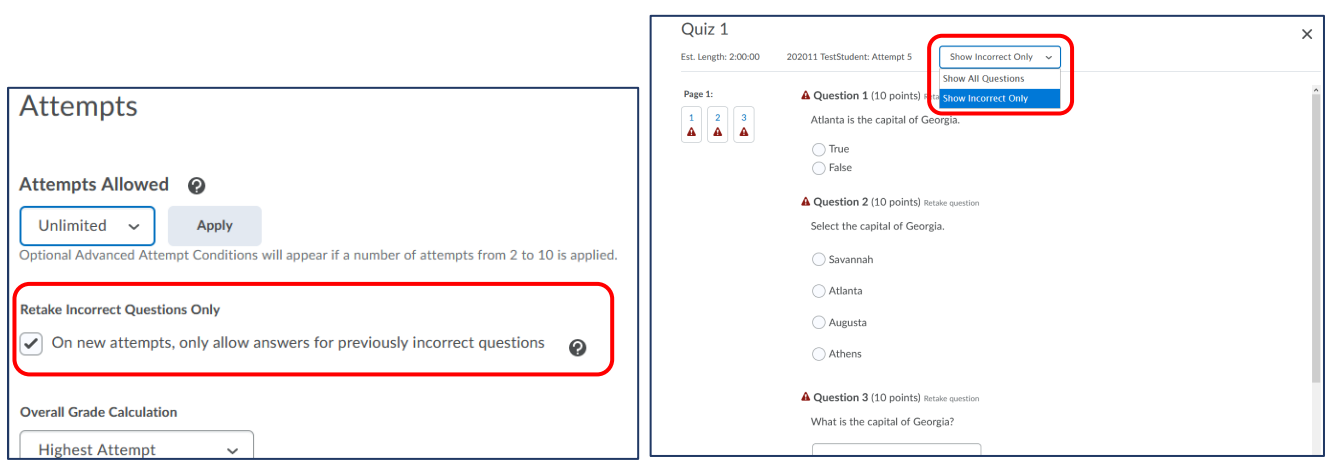

## Student View:

- o When grading a Retake Incorrect Questions Only quiz attempt, the **instructor can only provide a score for the questions answered on this attempt**.
- $\circ$  A student's score for a Retake Incorrect Questions Only attempt remains at minimum, the score they had on the previous attempt. Correctly answered questions on the Retake Incorrect Questions Only attempt add to the learner's attempts score
- o The Quiz Overall Score is calculated using the existing Highest/Lowest/First/Last/Average aggregation functions
	- $\circ$  The "Average" aggregation function can be used to give the student partial marks for questions that were not answered correctly on the first attempt.

## **Quiz Builder**

• **New feature: Question import improvements**

When importing questions from Question Library, users can now use the top or bottom of quiz location for the questions, or choose to import the questions into a section. Previously, all questions imported

from the Question Library were placed at the end of the Quiz by default, with no ability to select a specific quiz section:

- o Click a quiz > Properties tab > Add/Edit Questions > Import tab > click Browse Question Library
- o When you select a question or questions, click a down-arrow on the Import Button at the bottom
- o You can choose any of the three options:

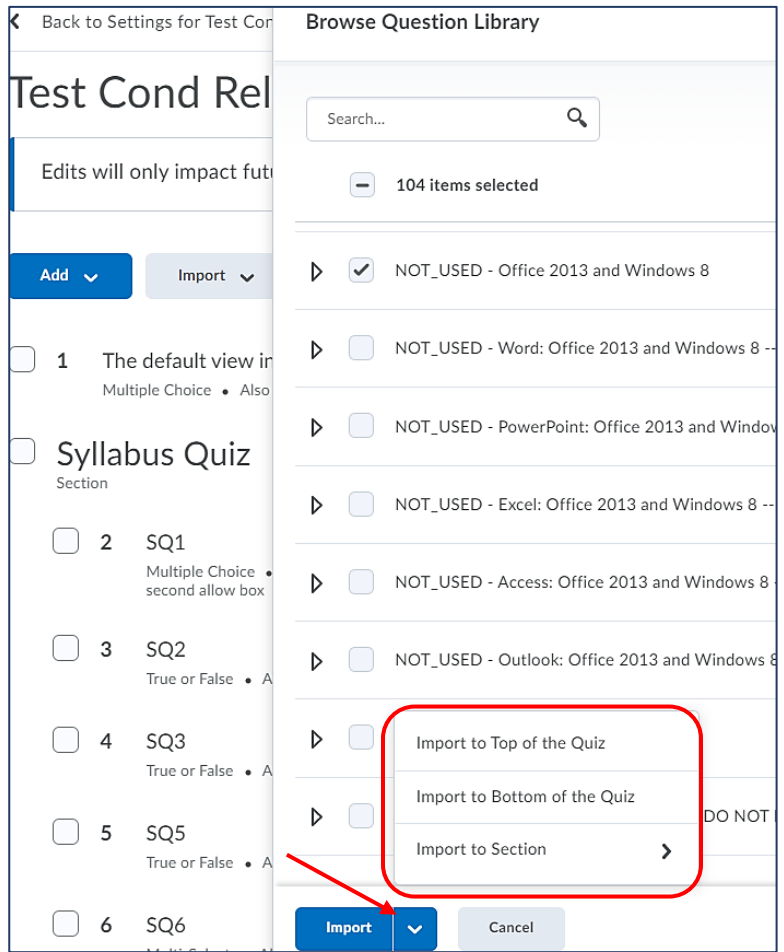

#### • **New feature: Quiz preview**

- o Instructors can now view a preview of their quiz from **Quiz Builder**
	- Clicking the new **Preview** button on the Properties tab > Add/Edit Questions view of the quiz opens a quiz preview attempt in a new tab for a complete view of how the quiz appears to students:

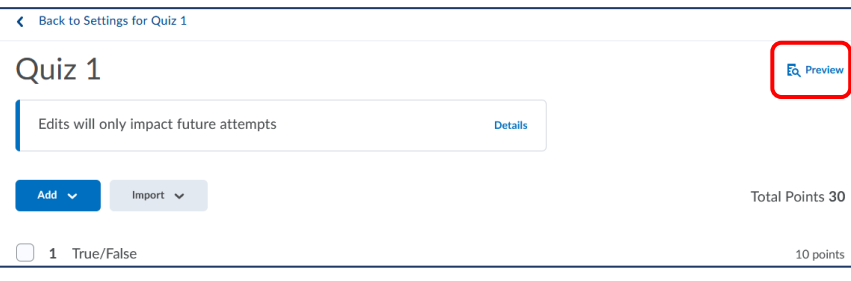

# **Assignments**

## • **Updated Feature: Date picker change**

This feature updates the date picker component for the new assignment creation experience.

o The new date picker has a more streamlined design and requires a slight workflow change: to clear a date/time, the **X** alongside the time field has been replaced by a Clear option inside the calendar:

Previous versions:

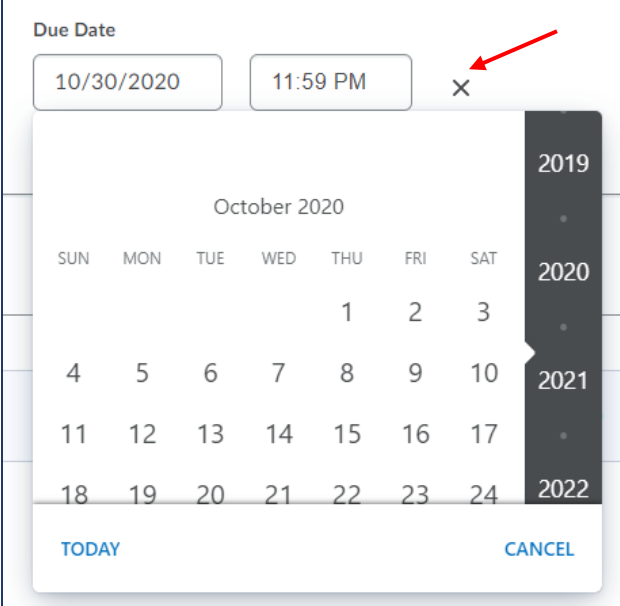

### 20.20.11 version:

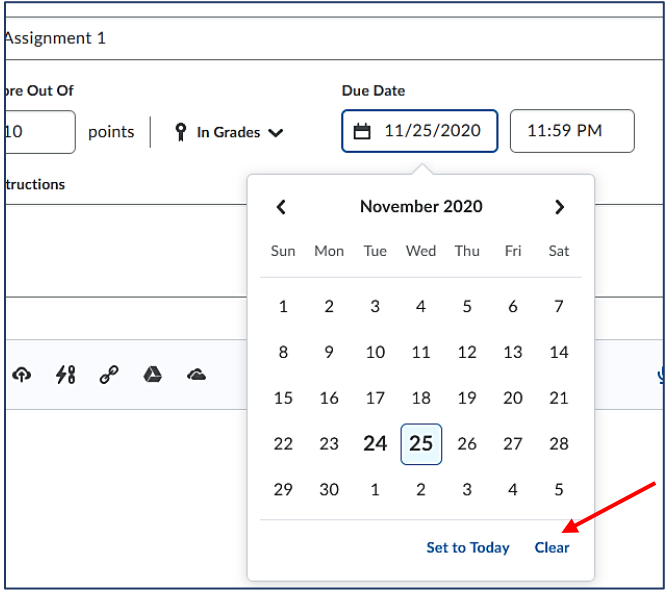

o Instructors can find the date picker in **Due Date**, **Start Date**, and **End Date** fields on the **Create and Edit Assignments** page.

## **Content**

## • **New Feature: Enhancements to course content statistics**

To provide instructors with additional insight about their courses, statistics in the classic Content experience now include more information.

To view course content statistics, as an instructor, navigate to Content > Table of Contents > Related Tools button down arrow > click View Reports:

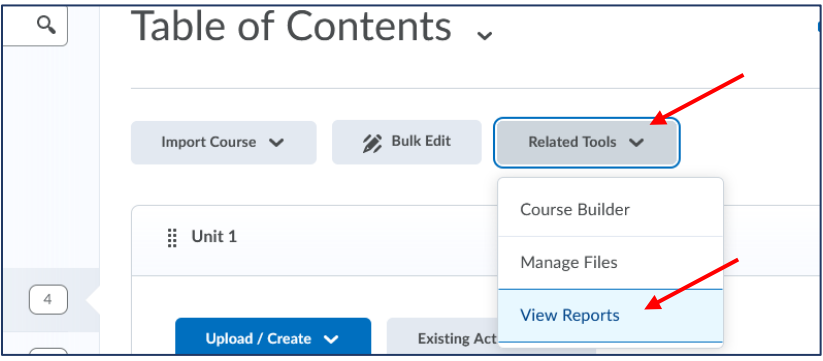

- o From the Reports page, the **Content** tab includes the following changes:
	- **The summary panel uses less vertical space, enabling instructors to view detailed** information more quickly.
	- A new **Available To** column that displays the number of users (from the class list) that the content is available to. This value takes into account the following: release conditions, special access (assignments and quizzes), group access (assignments and discussions), availability dates, hidden/visible state, and if the module parent is "available."
	- **Formodules, the following information displays:** 
		- **Available To** the number of users that the module is available to.
		- **Users Visited** the number of unique users who visited one or more topics within the module.
		- **Average Time Spent** the average time spent in each topic within the module.

From the Content tab on the Reports page, clicking a value under the Available To or Users Visited columns for a module displays a new Module details page, which includes the following information:

- o **Available** indicates if the module is available to the user.
- o **Last Visited** the last date the user visited a topic within the module.
- o **Number of Visits** the total number of visits across all topics in the module.
- o **Total Time Spent** the total time spent in each topic within the module.
- o **Average Time Spent** the average time spent in each topic within the module.

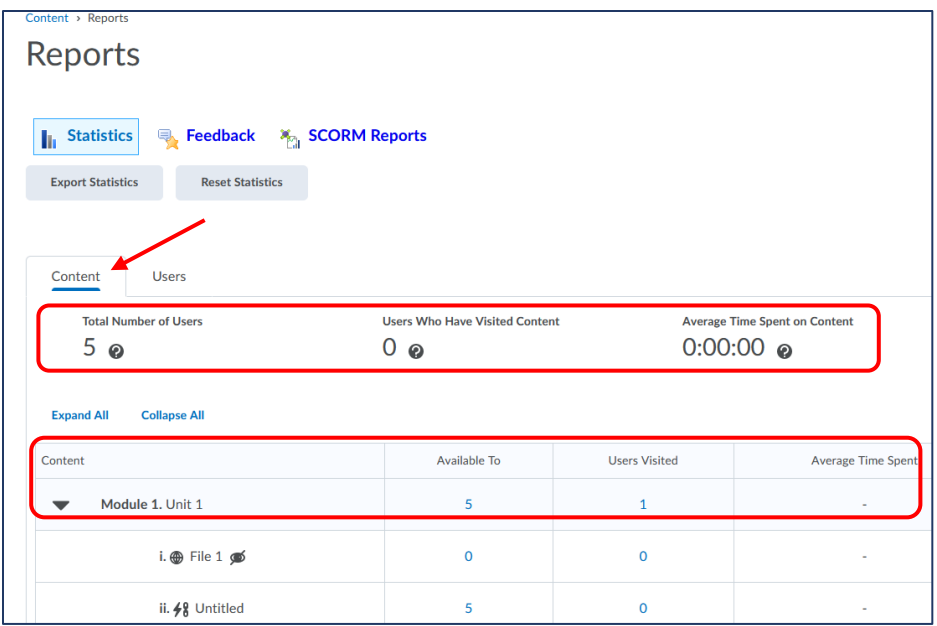

From the Reports page, the **Users** tab displays a new **Content Topics Available** column, which includes the number of content topics available to each user:

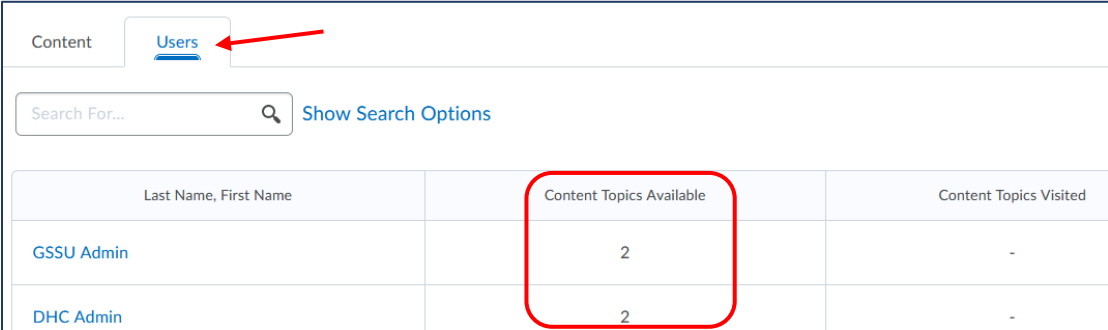

From the Users tab on the Reports page, clicking a user displays the following information on the User Details page:

- o Content type and availability icons now display, ensuring consistency with the **Content Statistics - By Content** view.
- o For modules, the following information displays:
	- **Available** a new column that indicates if modules and topics are available.
	- **Visits** the total number of visits across all topics in the module.
	- **Average Time Spent** the average time spent in each topic within the module.
	- **Last Visited** the last date the user visited a topic within the module.

In addition, the Class Progress tool now displays an icon to indicate if a topic or module has release conditions associated with it for the specified user.

To determine if a topic or module is available to a user, the following must be true:

- o Current date is within the availability dates of the topic or module
- o Content topic or module is published/visible.

## **Grades**

### • **Updated Feature: Display total points in Manage Grades**

To improve usability of the Grades tool and reduce calculation errors, **Manage Grades** now includes total points for grade categories and Final Calculated Grade. Previously, there was no indicator of the total points while users were managing their grade book, and instructors were required to manually add up the points from all grade items to check if the total matched their syllabus:

- o For **weighted** grade books, the total weight is displayed in addition to the total points
- o For **formula** grade books, the manually-entered max points is displayed instead of the total points.

Totals do not include bonus grade items and do support grade item dropping.

### Previous versions:

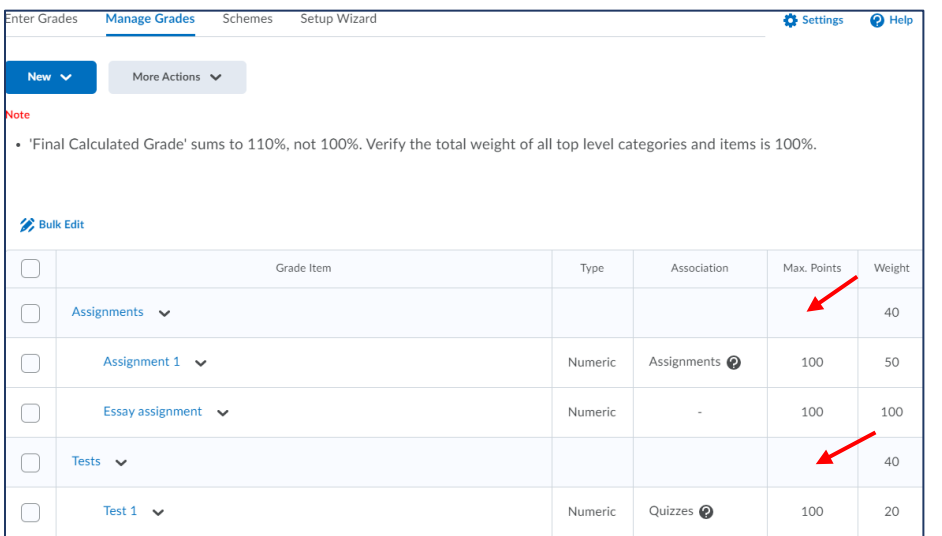

### 20.20.11 version:

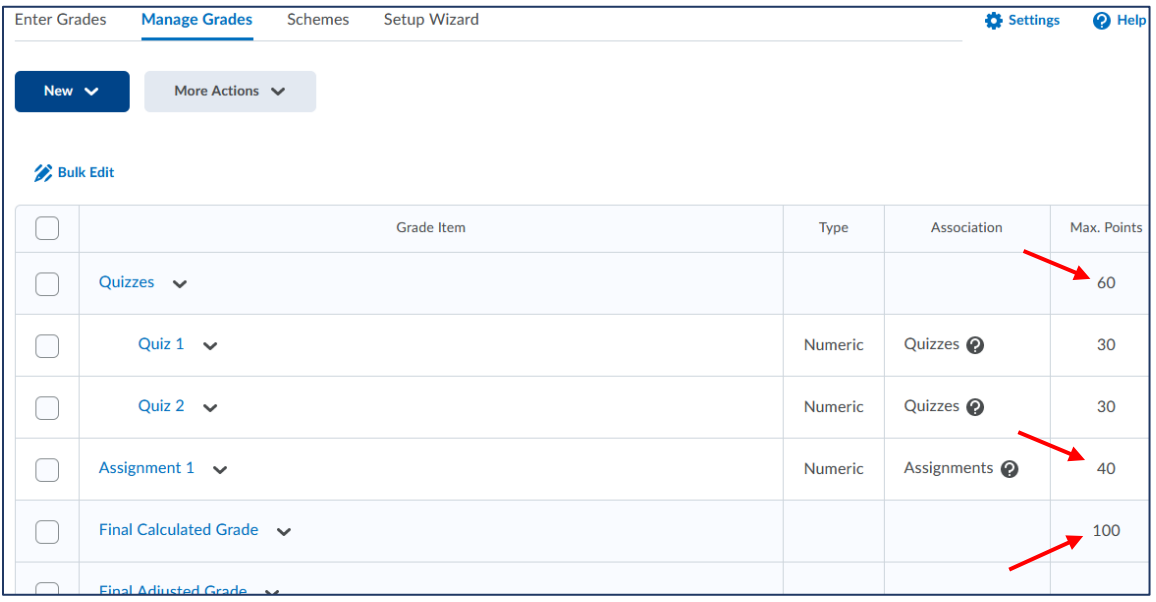